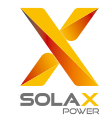

## X1-Meter-WiFi

Quick Installation Guide

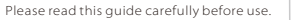

I Installation

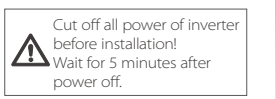

 $\mathfrak I$  Unscrew the two screw in the middle of plastic meter box. The box will be separated into two parts.

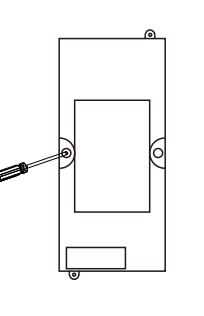

 $\overline{2}$  Fix the base cover of box.  $\overline{3}$ 

You can fix it on the wall or other place.

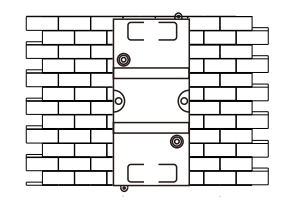

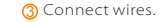

Step1: L/N wire and aerial connection.

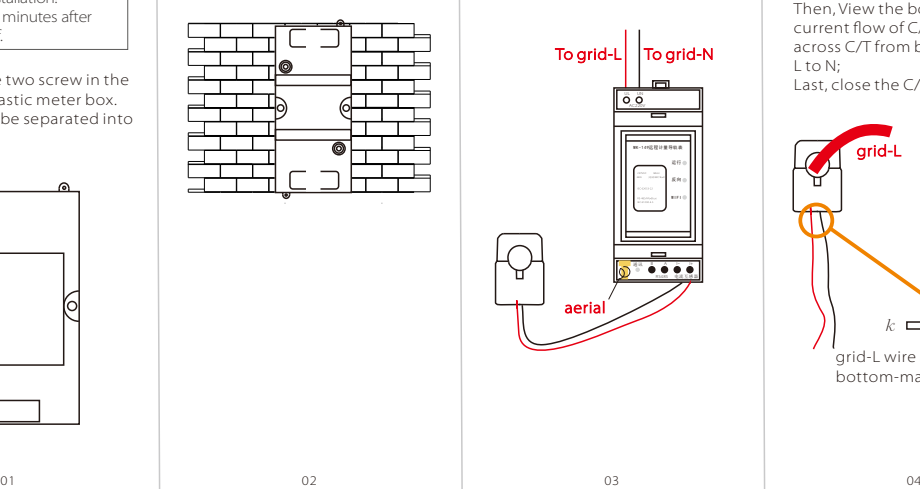

Step2: C/T connection.

First, open the C/T; Then, View the bottom-marked current flow of C/T, grid-L wire across C/T from bottom-marked L to N; Last, close the C/T.

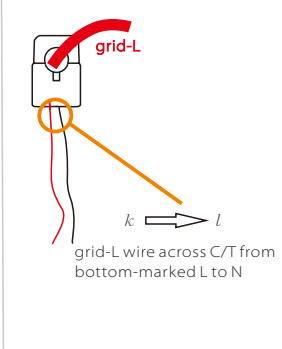

www.solaxpower.com

614.00258.00

**4**) Press meter on the base cover of box, then cover the top cover of box.

> Place the top cover on the base cover.

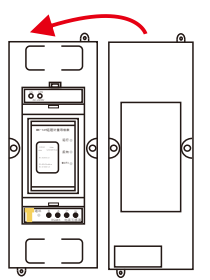

05

Screw the two screw in the middle of plastic meter box.

MK-149远程计量导轨表

## **III** WiFi connection

Power on inverter before  $\rightarrow$  connecting to WiFi!

Please refer to WiFi user manual. Note: Running and WiFi light will be on.

## **III** Related meter to solax-portal.com

Note: Confirm WiFi configuration has done successfully, and make sure Internet service is accessable.

 $\mathfrak{D}$  Login monitoring website.

Input "www.solax-portal.com" on web browser. Fill up username and password, then click "Login" to enter home page.

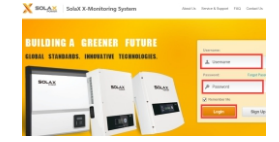

 $\overline{2}$  Click "Inverters", then edit  $\overline{3}$ related inverter, fill in "Power meter SN", click "save".

\_\_\_

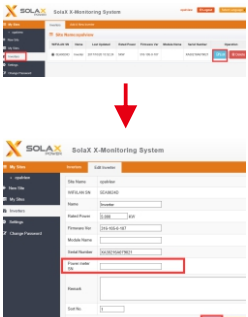

Click "Overview" page, user can monitor inverter and check the data.

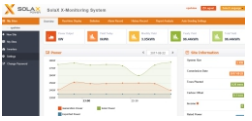

 $\,mathbf{4}$ ) Click "Report Analysis", then click on "view". User can see below value display.

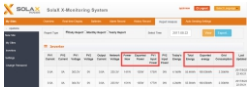

Note: Please make sure the inverter has been added to the site. If not, Please refer to WiFi user manual.

10